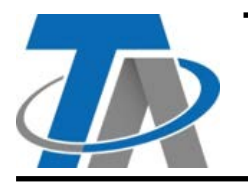

#### **Technische Alternative RT GmbH CORA-DL Allg**

 $\epsilon$ 

A-3872 Amaliendorf, Langestraße 124 Tel +43 (0)2862 53635 mail@ta.co.at **Vers. 1.05**

# **Zusatzanleitung für DL-Geräte mittels CORA-DL**

Für folgende Geräte besteht die Möglichkeit zum Anschluss über CORA-DL statt dem gewöhnlichen DL-Bus.

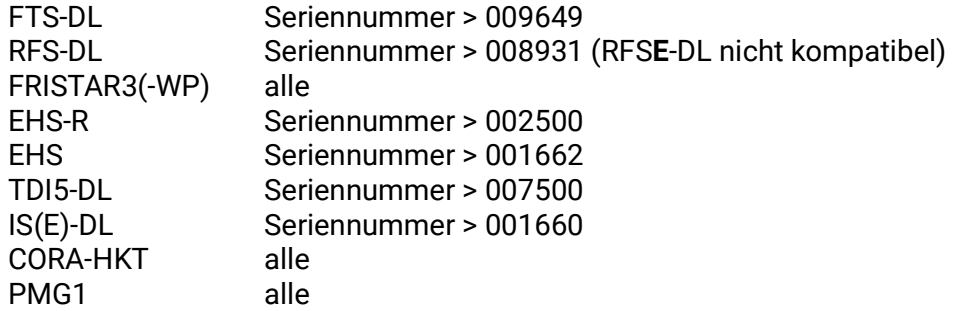

Die Verwendung ist nur gemeinsam mit CORA-fähigen x2-Geräten möglich.

**Es handelt sich hierbei um eine optionale Anwendung. Das Gerät kann weiterhin über den DL-Bus verwendet werden.**

Die Buslast ändert sich bei Verwendung von CORA-DL nicht.

### **Vorteile von CORA-DL**

- Wird mehr als nur ein Wert/Index ausgelesen, werden die Werte bei Verwendung von CORA-DL schneller und zeitgleich aktualisiert, was z.B. bei Wärmemengenzählung zu höherer Genauigkeit führt.
- Die verschiedenen Werte eines per CORA-DL verbundenen Geräts werden übersichtlicher dargestellt.
	- Ebenso müssen nicht alle Werte einzeln parametriert, benannt usw. werden, da dies bei Verwendung von CORA-DL automatisch geschieht.
- Per CORA-DL können Firmware-Updates für CORA-Geräte ausgetragen werden.
- Bei Verwendung mehrerer CORA-DL Geräte ist die DL Adressierung nicht relevant.

#### **CORA-ID**

Anstelle der DL-Bus Adresse wird die CORA-ID des Geräts verwendet. Diese befindet sich gewöhnlich auf einem Sticker außen am Gerät.

## **Programmierung**

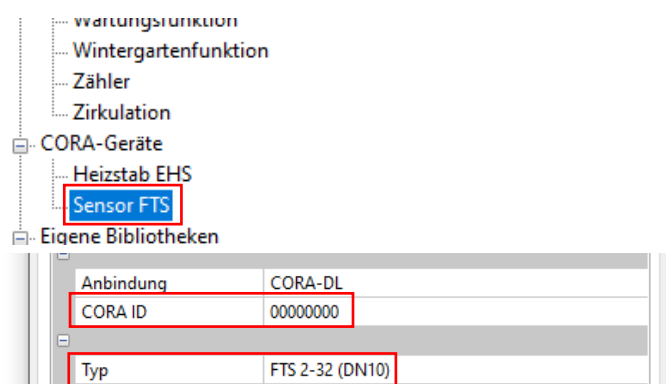

**Beispiel:** Programmierung eines FTS-DL in TAPPS2

Im Auswahlbaum unter "CORA-Geräte" wird ein "Sensor FTS" in der Zeichnung platziert.

Mittels Doppelklick kommt man zu den Parametern des Geräts. Hier werden der **Typ** und die **CORA-ID** des FTS-DL eingetragen.

**Beispiel:** FTS-DL über CORA zur Wärmemengenzählung

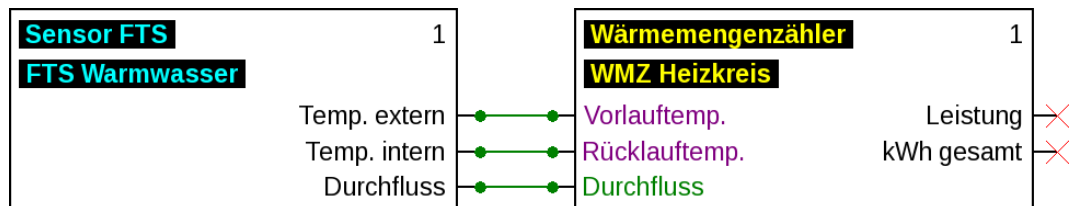

#### **Firmware-Update**

Zum Firmware-Update eines CORA-Gerätes muss der Regler, mit dem das Gerät per CORA-DL oder CORA-Funk verbunden ist, eine SD-Karte mit der gewünschten Firmware eingesteckt haben. Auf diesem Regler wird dann zur Datenverwaltung navigiert.

#### **Firmware-Updates sind nicht über CMI möglich und müssen direkt am Regler durchgeführt werden.**

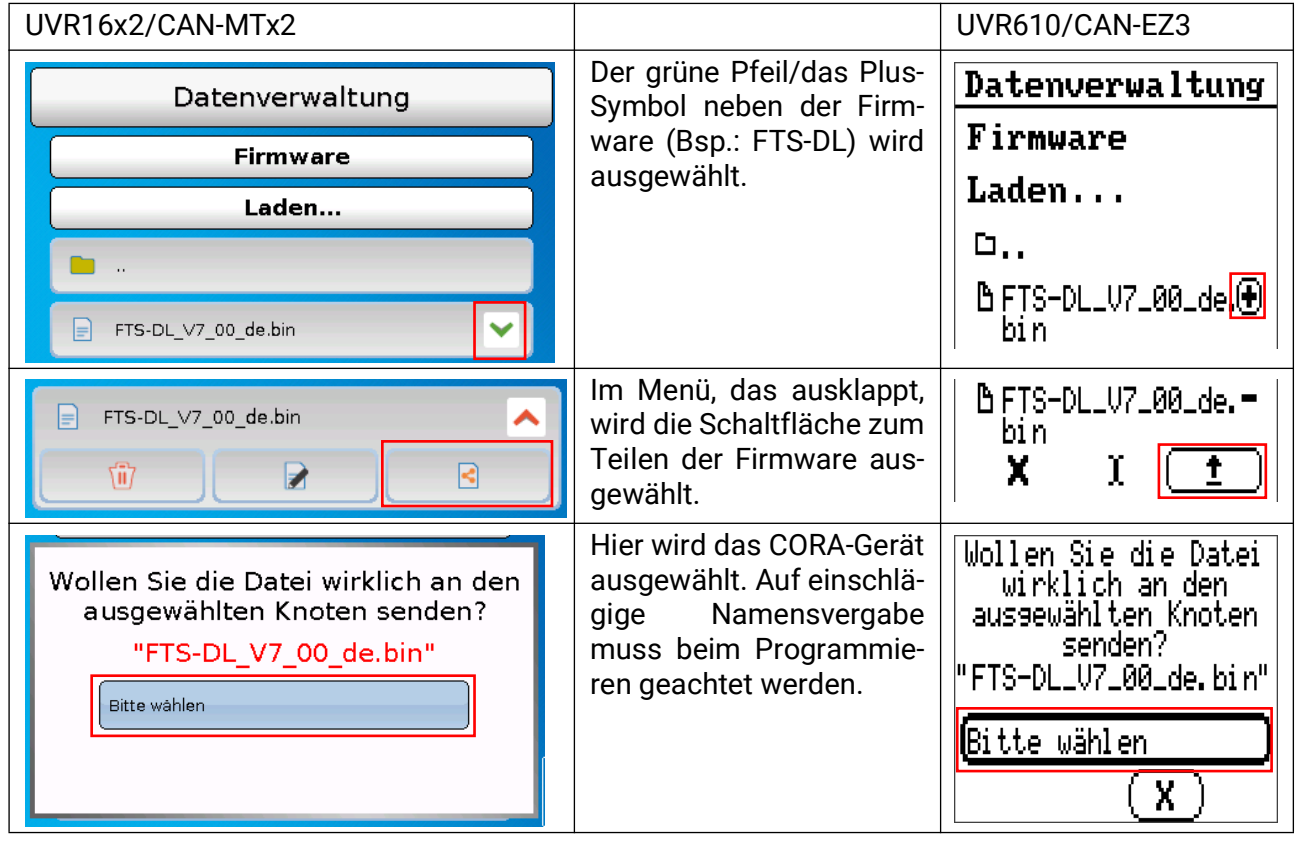

Technische Änderungen sowie Satz- und Druckfehler vorbehalten. Diese Anleitung ist nur für Geräte mit entsprechender Firmware-Version gültig. Unsere Produkte unterliegen ständigem technischen Fortschritt und Weiterentwicklung, wir behalten uns deshalb vor, Änderungen ohne gesonderte Benachrichtigung vorzunehmen. © 2023